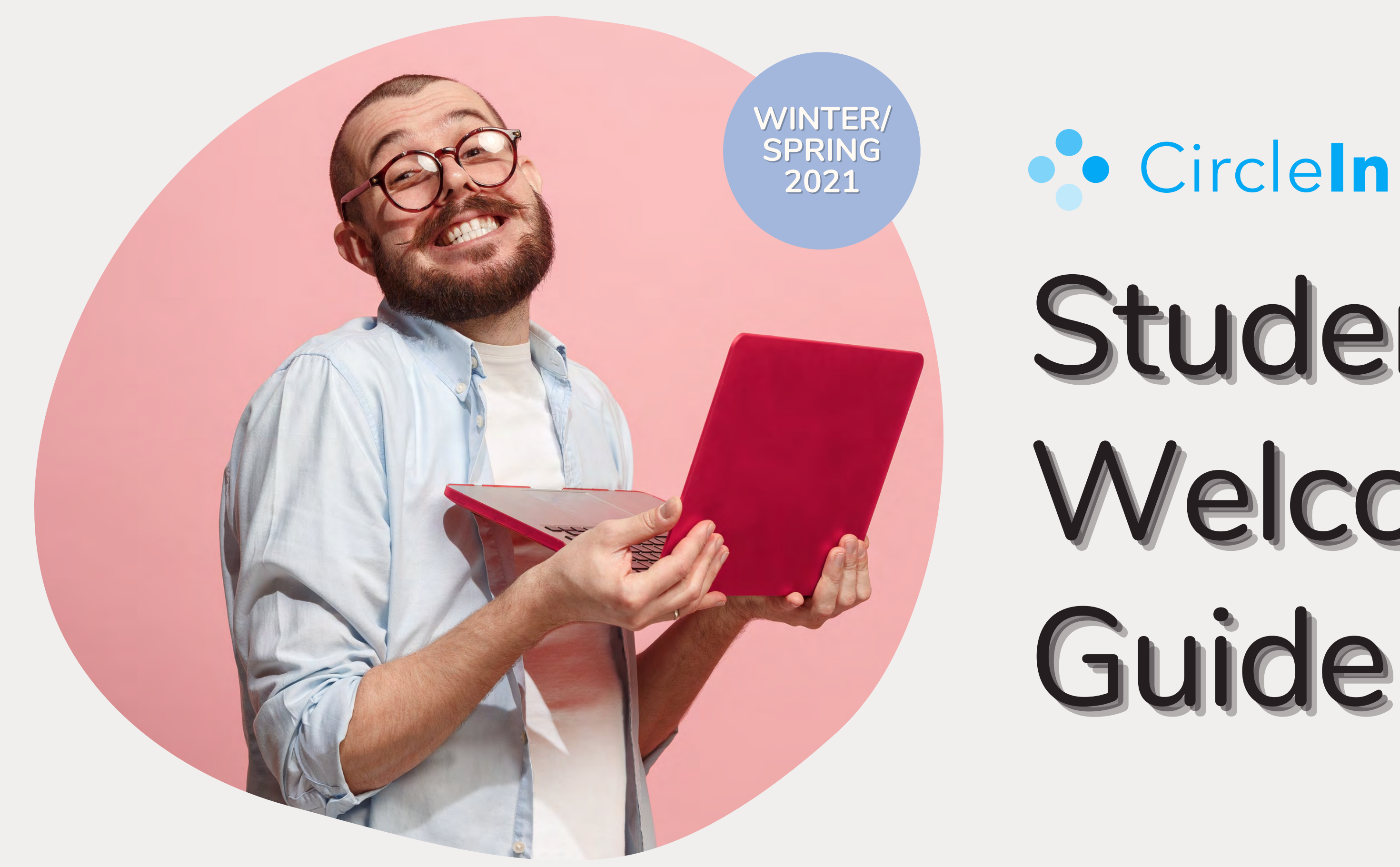

# Student Welcome

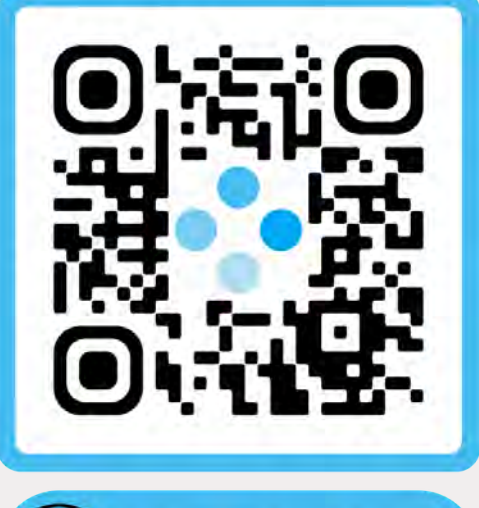

**GET THE APP** 

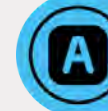

## Table Of Contents Table Of Contents

#### **Why CircleIn**

- **Everything You Need In One Place**
- **Collaborate With Classmates**
- **What is CircleIn?**
	- **Studying Features**
	- **Earning Points & Rewards**
- **Best Practices**
	- **Staying Organized**
	- $\bullet$ **Creating Study Habits**
- **Getting Started**
	- $e^{\frac{1}{2}}$ **How To Log In (Web & Mobile)**
	- **Student Resources**

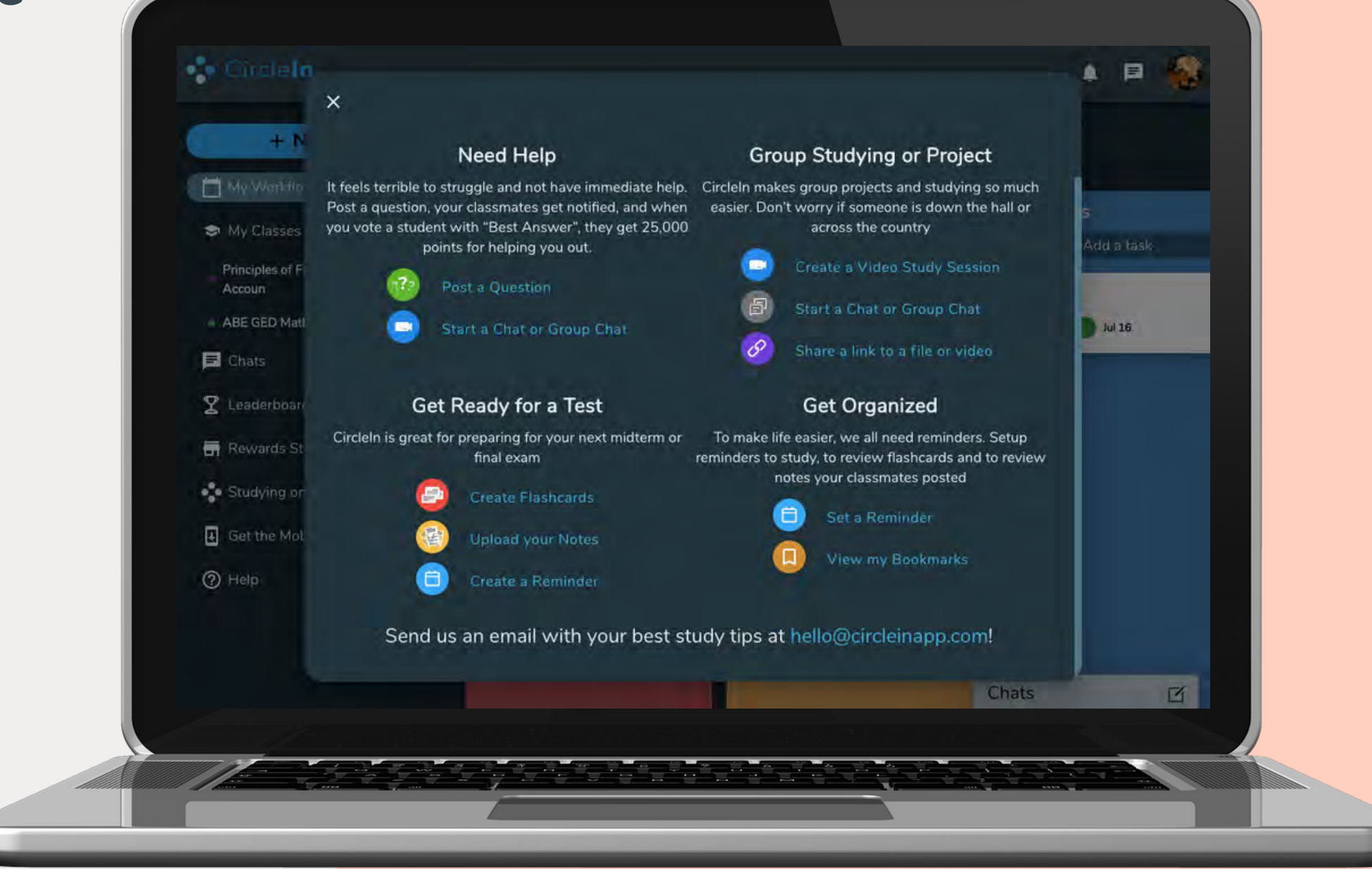

2. **MJfiffi~ 00"1r-'5S** 

y the Navigator of Portugal *uf* navigation

use they wanted to

 $\cdot$   $\cdot$ 

## Everything You Need In One Place Everything You Need In One Place

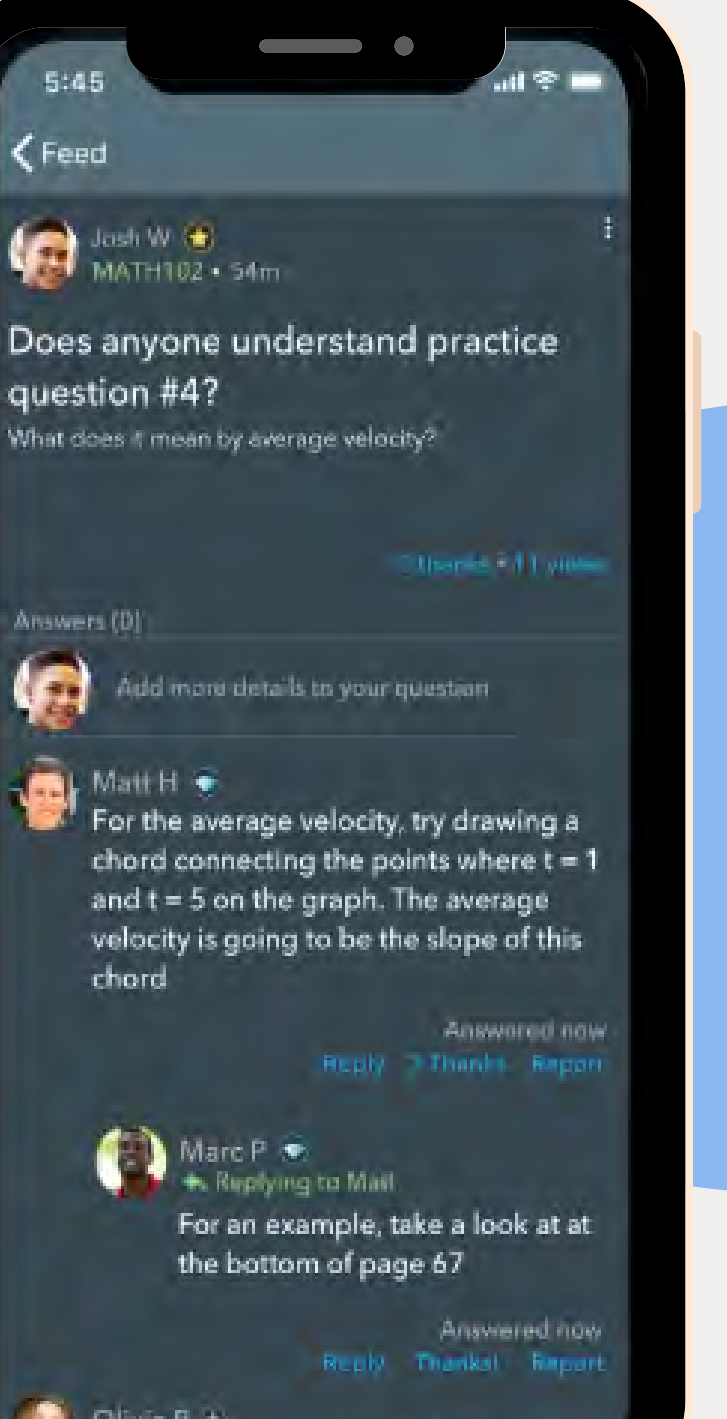

Olivia B + In class, try looking back at the notes fo

#### Ask Questions **Causes of Exploration**

Post any Post any questions you're questions you're having a hard time having a hard time with on the class with on the class feed to get the feed to get the help you need. help you need.

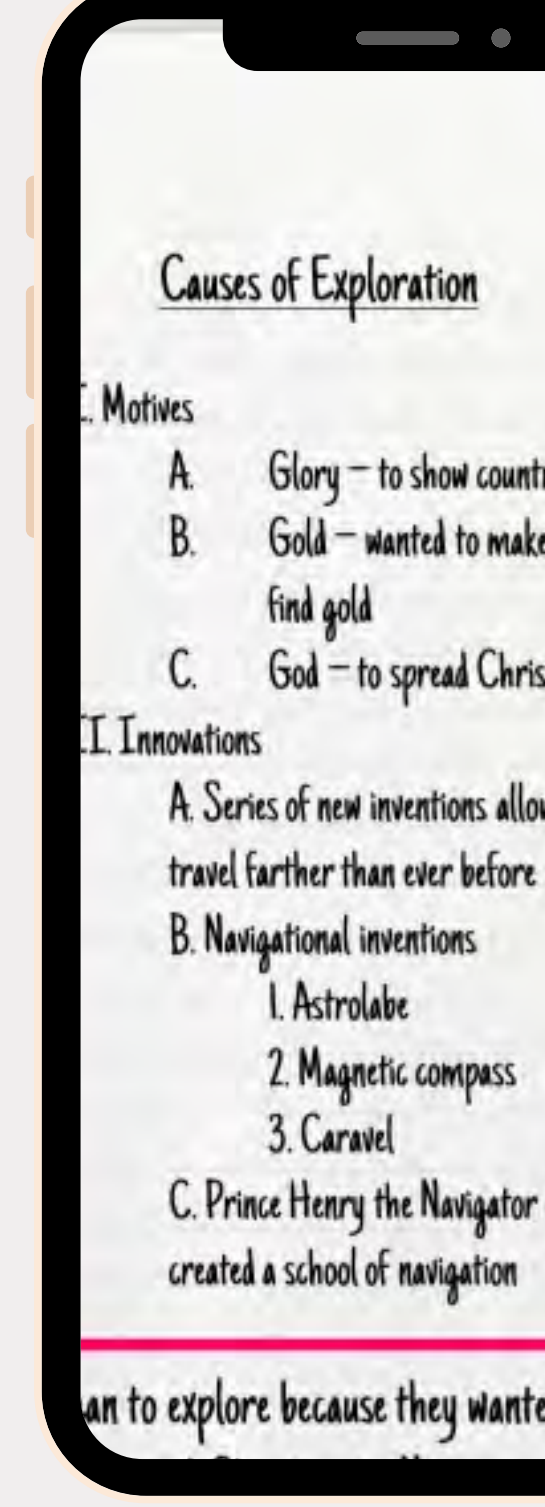

 $-$  to show country's importance wanted to make money on trade,

Sept

to spread Christianity

inventions allowed Europeans to

inventions

olabe

#### **Share Resources Share Resources**

Share class notes Share class notes to help your to help your classmates get a classmates get a different perspective different perspective or share links to or share links to content you find content you find helpful. helpful.

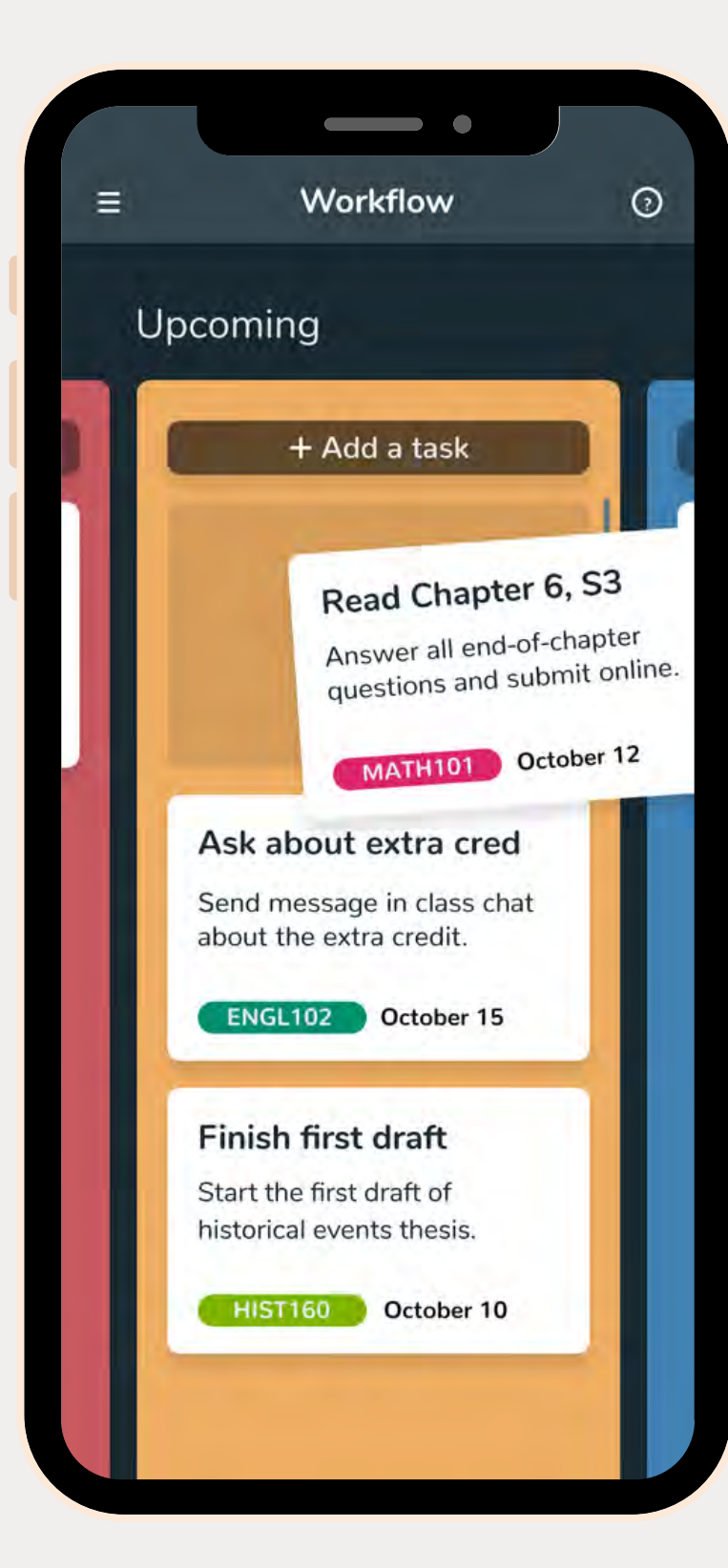

## Everything You Need In One Place Everything You Need In One Place

### **Task Task**

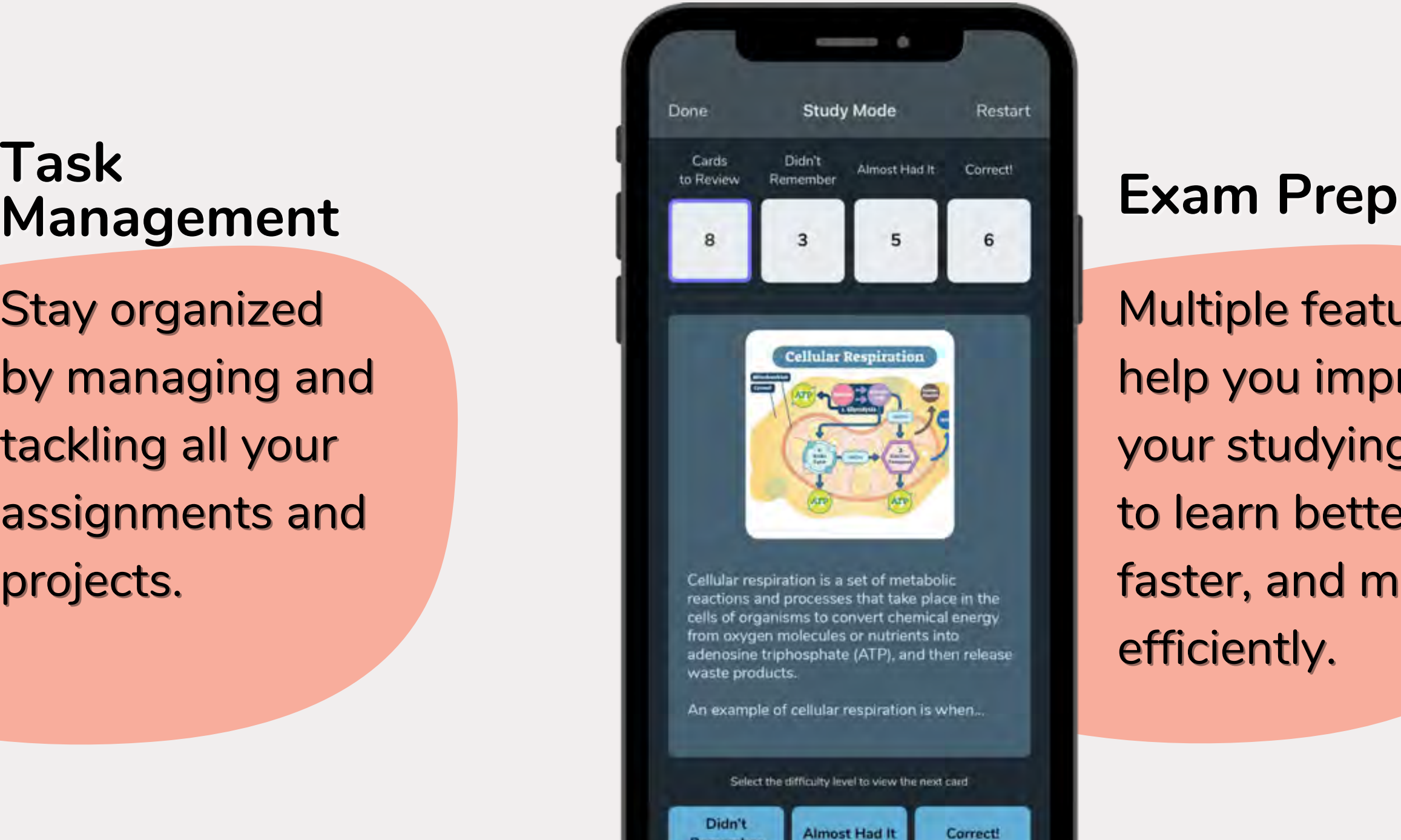

Remember

Correct!

Stay organized Stay organized by managing and by managing and tackling all your tackling all your assignments and assignments and projects. projects.

Multiple features Multiple features help you improve help you improve your studying habits your studying habits to learn better, to learn better, faster, and more faster, and more efficiently. efficiently.

## Everything You Need In One Place

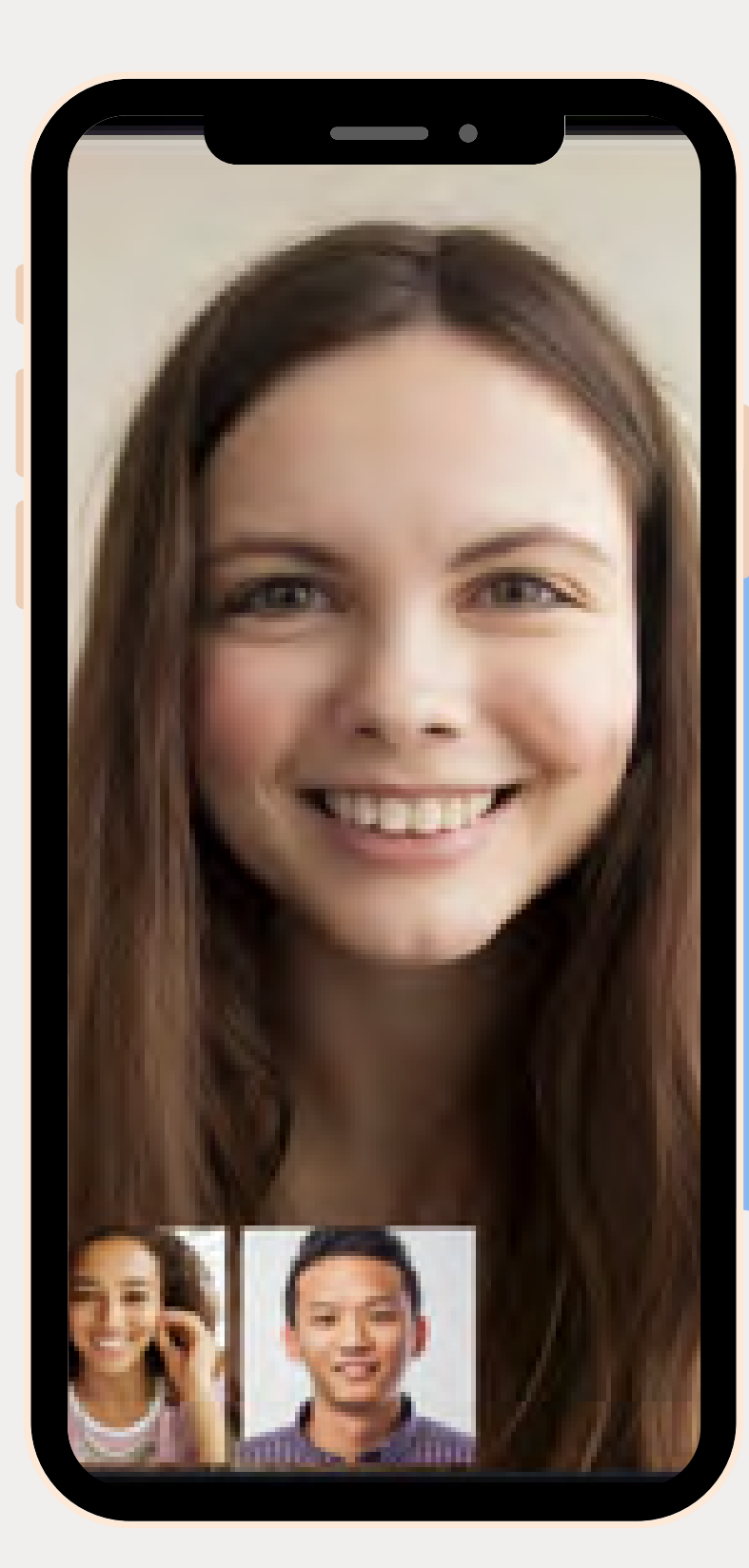

#### **Video Studying Video Studying**

Live group Live group video chats allow video chats allow you and your you and your classmates to get classmates to get deeper levels of deeper levels of support. support.

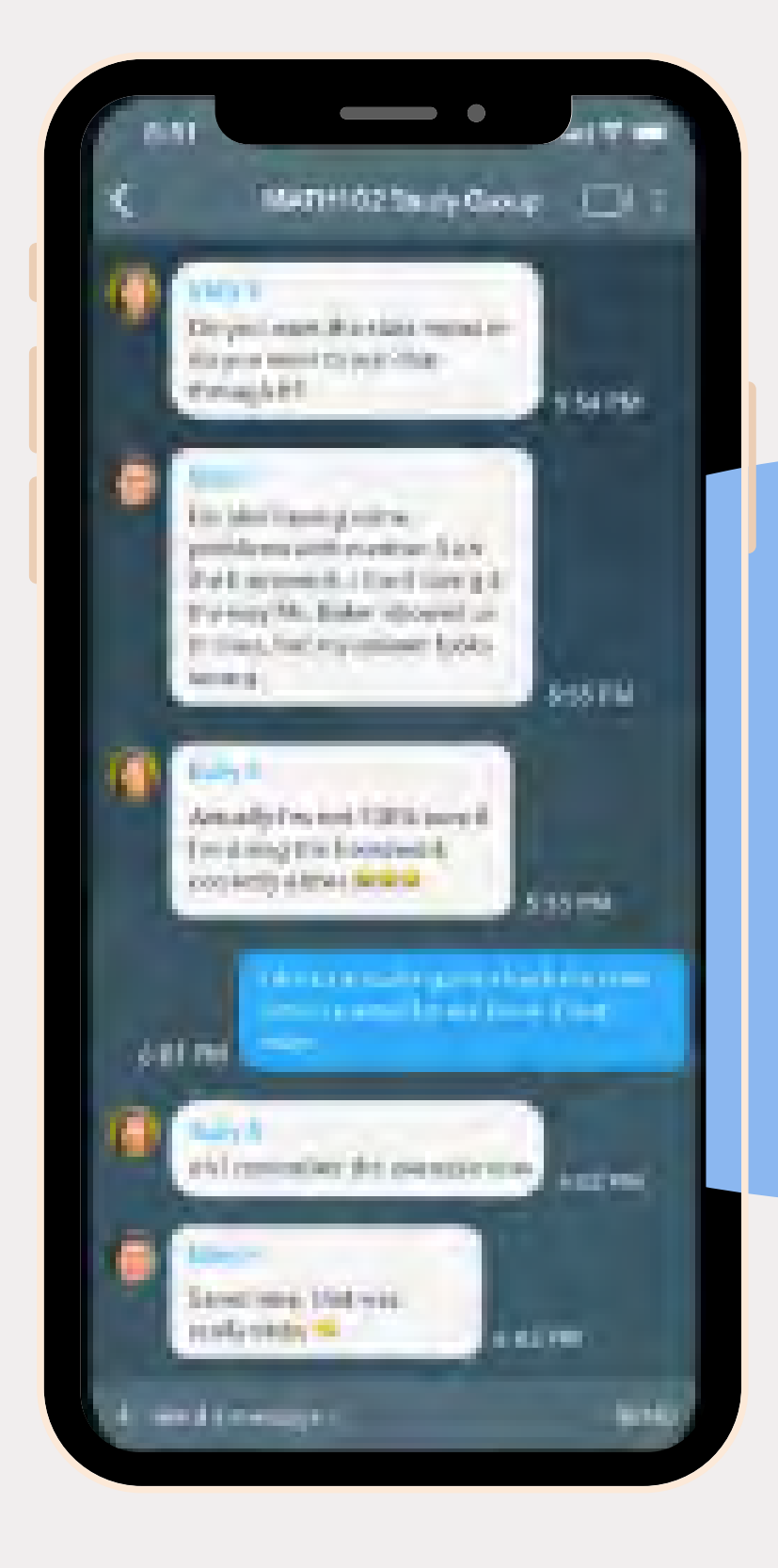

#### **Study Groups**

Auto-generated Auto-generated class group chats class group chats for every section. for every section. Unlimited study Unlimited study groups for topics groups for topics or classes. or classes.

## Collaborate With Classmates

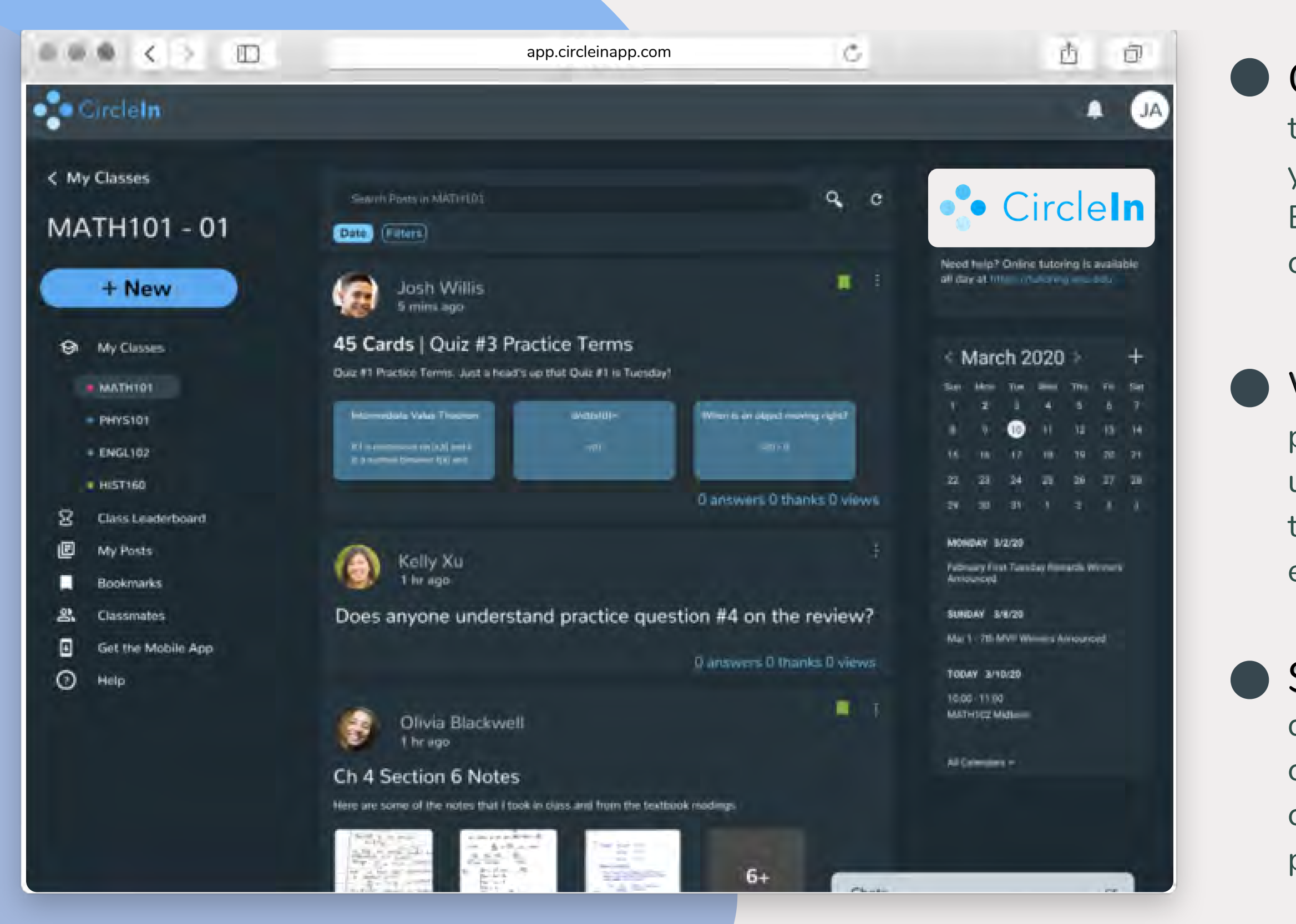

Get Help: If you're struggling to find the answer to a question, just post any questions you have on your class feed to get help from your classmates. Earn points for answering any questions that your classmates are struggling with as well.

Work Together: Maybe you need a different perspective or you're having a hard time understanding something, don't stress! Simply go to the class feed to view any class notes, links, or even flashcards that your classmates have shared.

• Stay Connected:<br>quickly when you need Stay Connected: Reach your classmates quickly when you need help with auto-generated class group chats. Create study sessions with your classmates using video group chat to solve problems or to work on projects together.

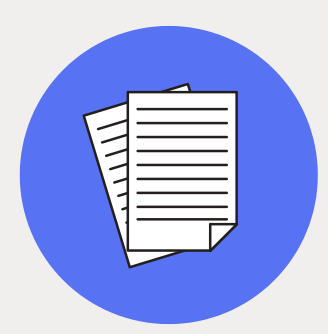

manage all of your tasks and assignments to help **lines Workflow** to<br>and assignments

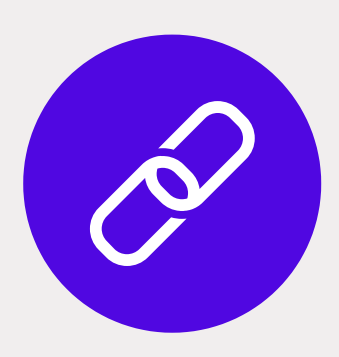

Post your notes on the class feed and check out the notes your classmates have posted as well.

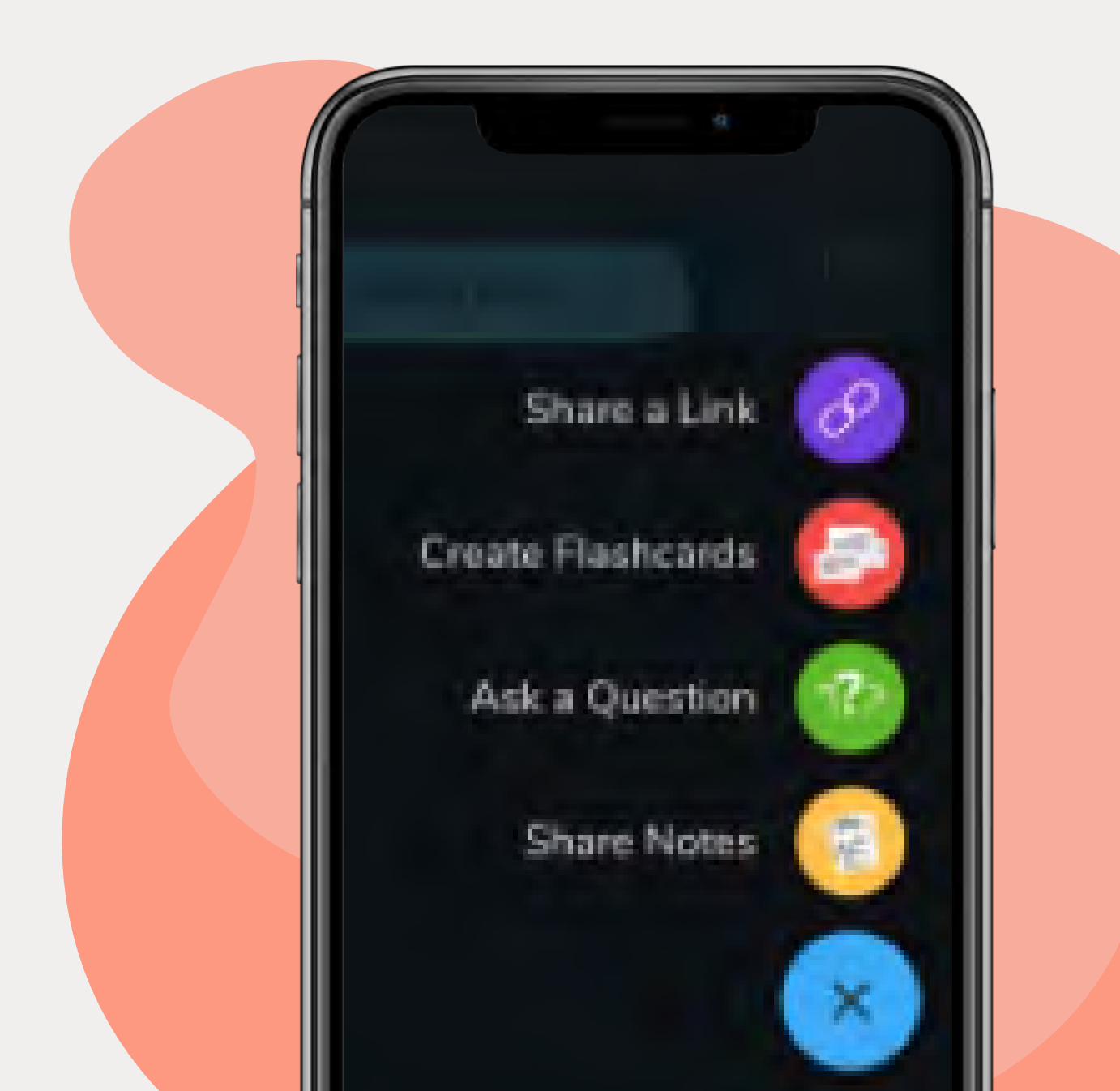

time. **Post a question** to from your classmates.

Create your own deck of flashcards and use the **Study Mode** or **Learn** Mode to quiz yourself.

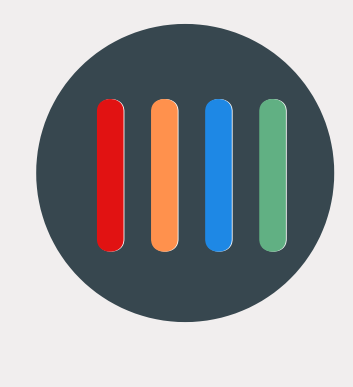

## Studying Tools Studying Tools

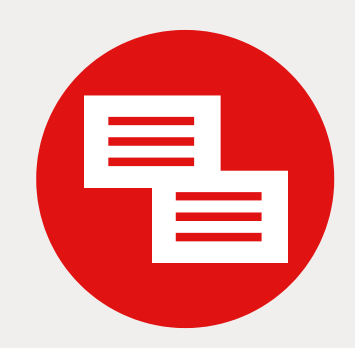

Use **Notes** to type your everything in one place!

**Share links** to videos notes in each of your that you find helpful and help out your classmates.

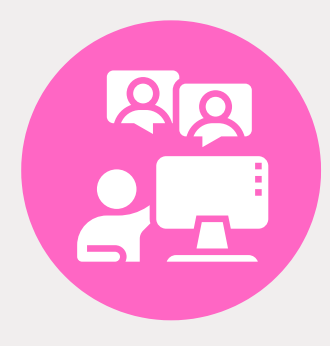

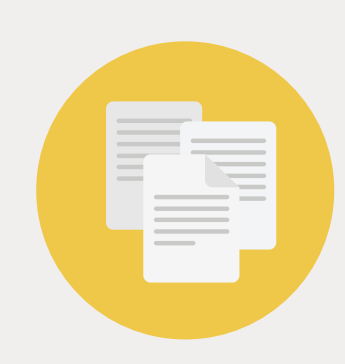

Create a group chat with Don't waste precious classmates or start a **video chat** for a study<br>session.

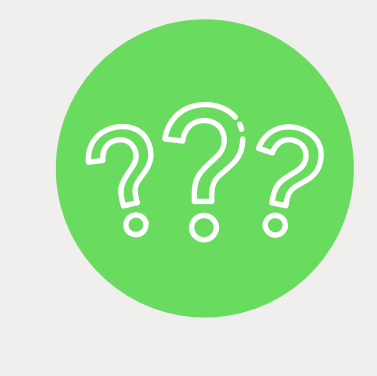

### Earn Points and Win Rewards

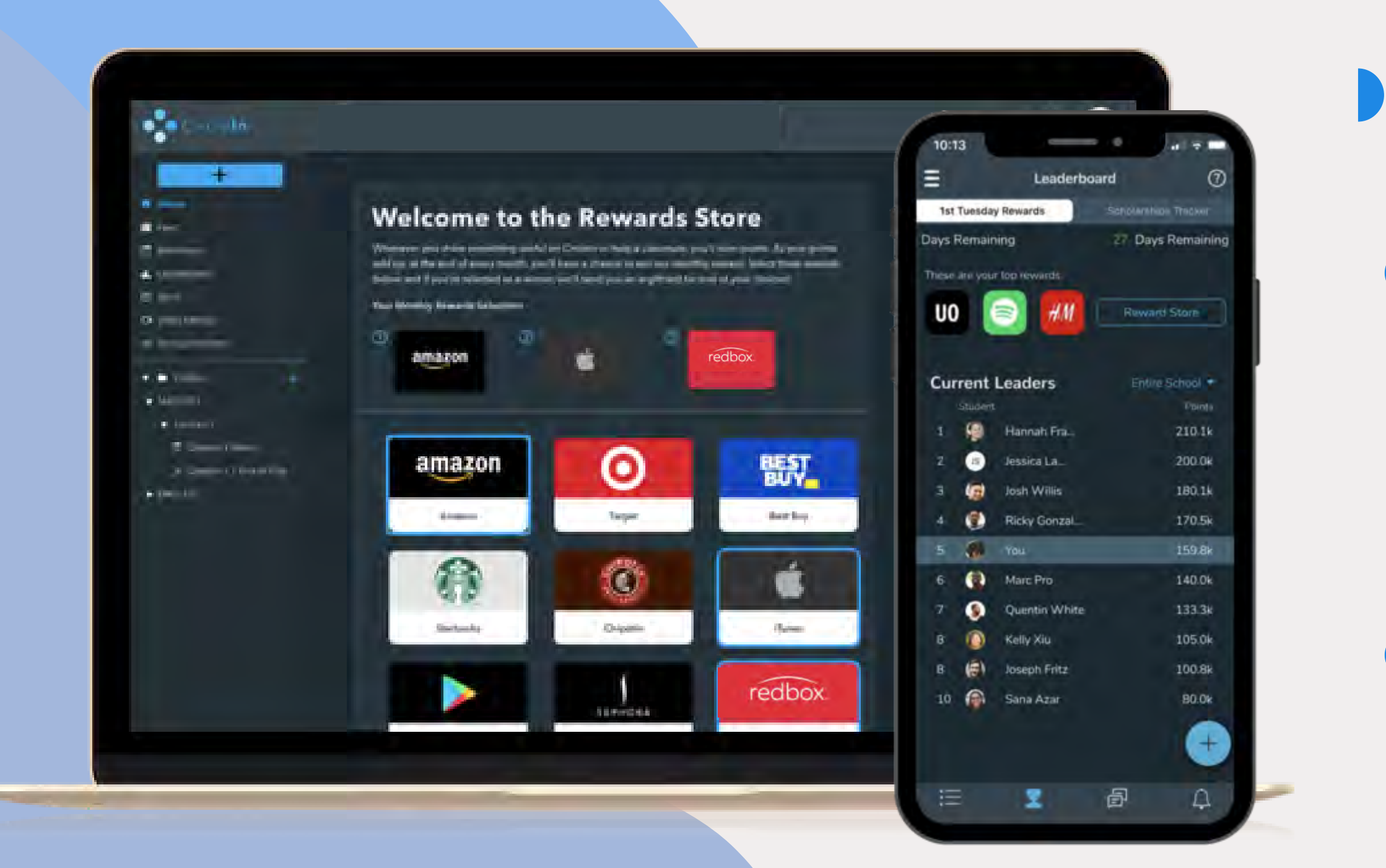

To learn more about the points and rewards, click here for the CircleIn Points & Rewards Guide.

**Earn points by being an active user on** CircleIn!

- Every month, the top students who earn the most points on Circleln have the opportunity to win a gift card of their choice **\*\*Students must meet the eligibility criteria to win.**
- **•**<br>• Students who score top points also have the chance to become eligible for scholarships at the end of the semester/term.

**\*Gift cards are sent to your official school email address.**

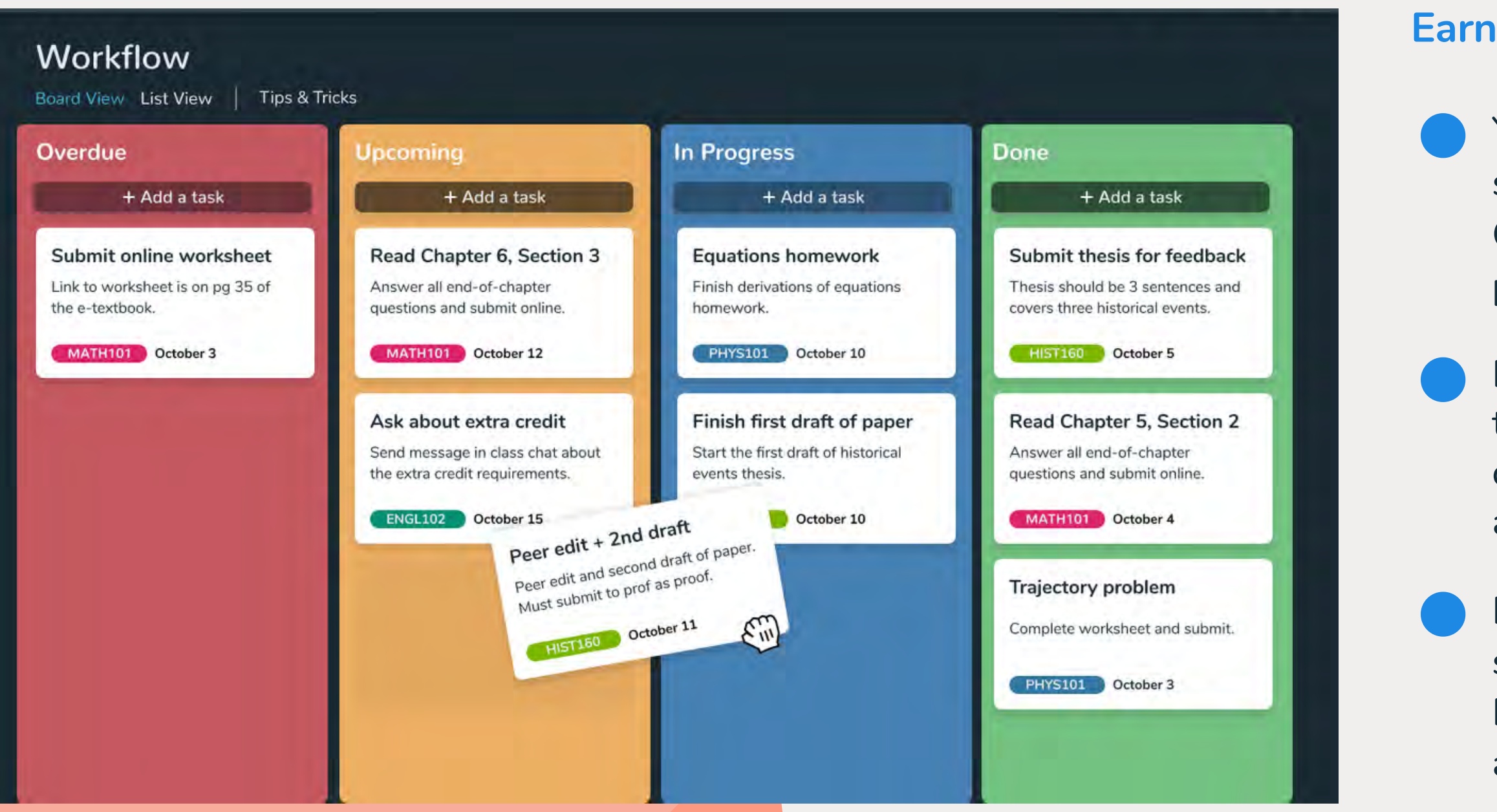

 **Pro Tip: Turn on Push Notifications to get reminders on assignments and tasks that are close to due dates or overdue!**

## Stay Organized

**Workflow** allows you to manage all your tasks and assignments in one place. This feature focuses on the forward progression of school-related tasks from **"Upcoming"** to **"Done"**. Overdue Task are automatically sorted for you!

#### **Earn points for creating and completing tasks!**

- You can start with tasks from: your planner, syllabus, or brainstorming.
- Once you have a solid task list, go ahead and place them into 'Upcoming'.
- Break large tasks down into steps, and create a task for each step in 'Upcoming'. Organize them chronologically (or by priority) and start chipping away!
- Make it a habit to check your tasks and make sure you have no more than four tasks in 'In Progress' to stay organized, focus better and avoid task overload.

 $\bullet$ ! **Learn Mode** randomly generates a quiz of up to 20 questions. Quiz yourself with a combination of **Matching** and **Multiple Choice.** 

 $\bullet$ To see how well you know your stuff, click on "**Get Results**" and the system **automatically grades** your quiz!

## Creating Study Habits

### Test Yourself With Test Yourself With **Learn Mode Learn Mode**

**\*Only available on web version.**

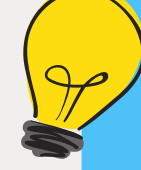

**Pro Tip: Test yourself using any flashcard decks your classmates or Tutors have uploaded as well!**

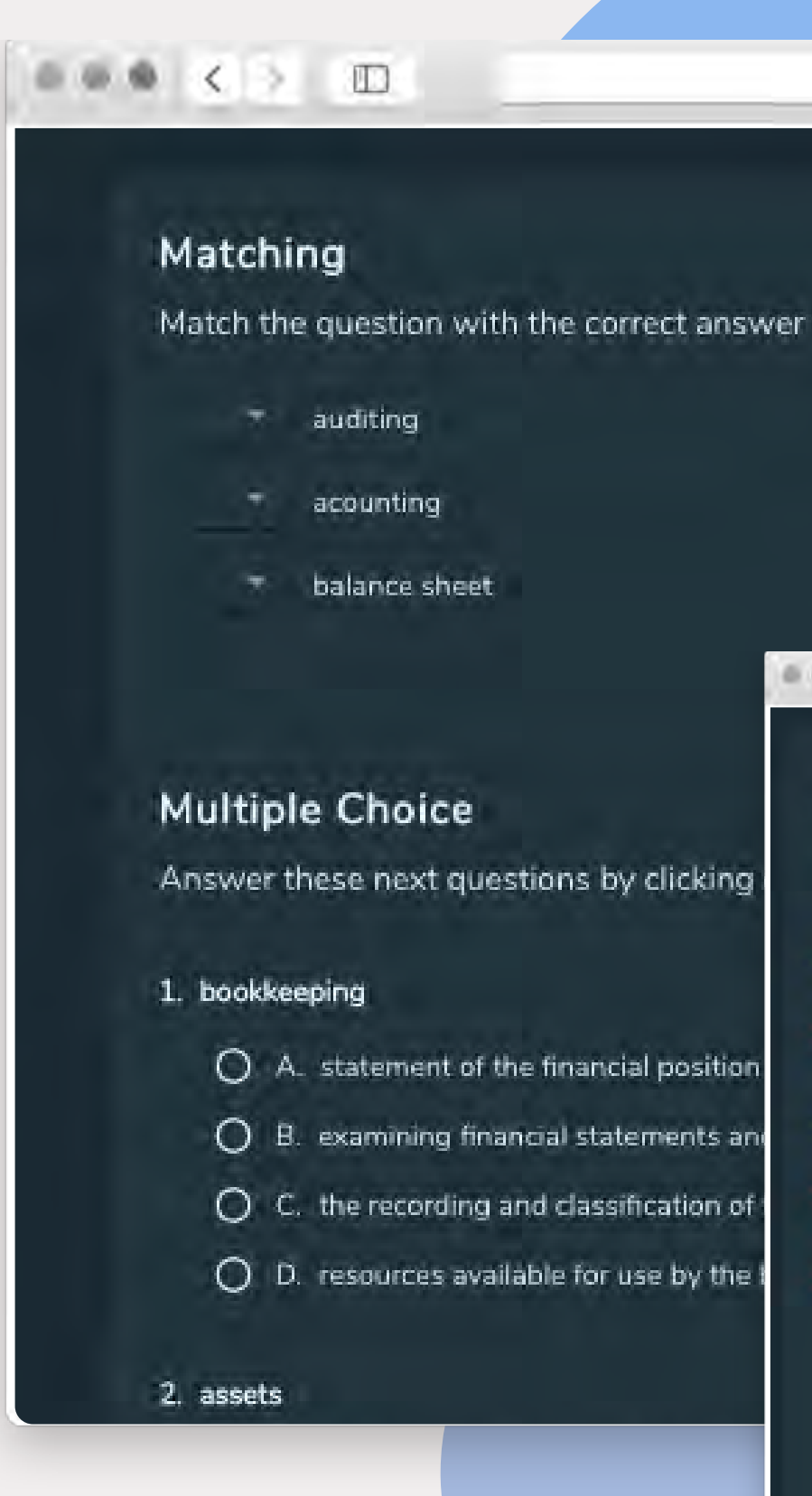

西  $\chi^{\rm{m}}_{\rm{eff}}$ 印 app.circleinapp.com **Answer Bank** A le amining imano oi statemente and internal continu the process of moasuring, identifying, and communicating ■ ● ● く > ■ 四 app.circleinapp.com  $\mathcal{C}$ 西 印 **Matching** Match the question with the correct answer **Answer Bank**  $V E = 1$ What is a complex compound sentence? Sentence fluency is w A. lengths are used in a p  $\times$  C – Denotation cadence and flow.  $\sqrt{A}$   $\sim$  What is sentence fluency? B. Denotation implies the  $\times$  B  $-$ Juxtaposition The syntactical conver  $X D -$ What is grammar? reading clear, smooth Placing two opposites  $D$ 

the unique characteris

### **Test Yourself with Study Mode Study Mode**

**Study Mode lets you review the** flashcards you have created to practice memorizing any terms or information you have added to  $\bullet$  : your deck.

Track your progress with "**Didn't Know, Almost Had It,** or **Correct"** options so you can focus on practicing the terms you haven't • mastered.

## Creating Study Habits Creating Study Habits

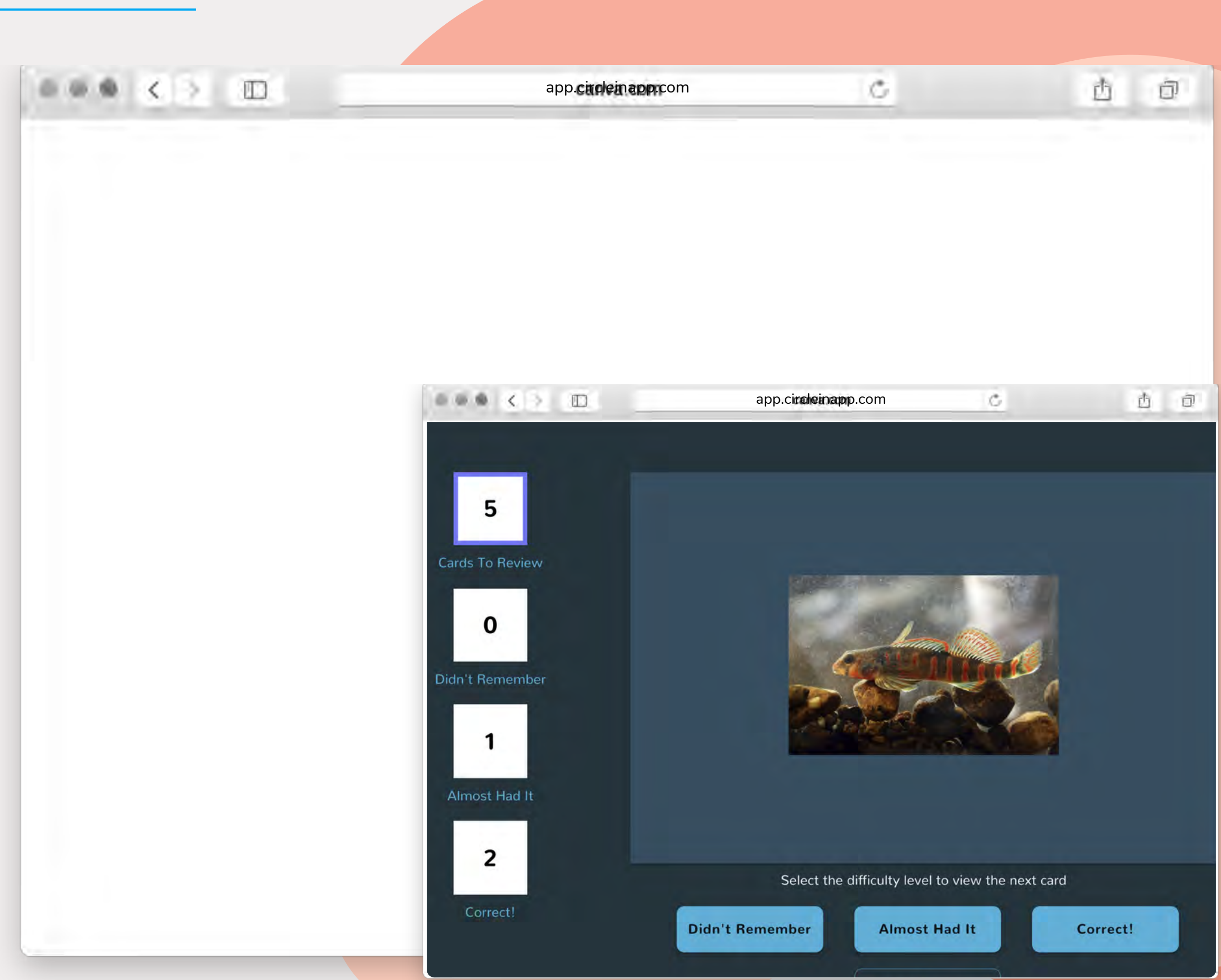

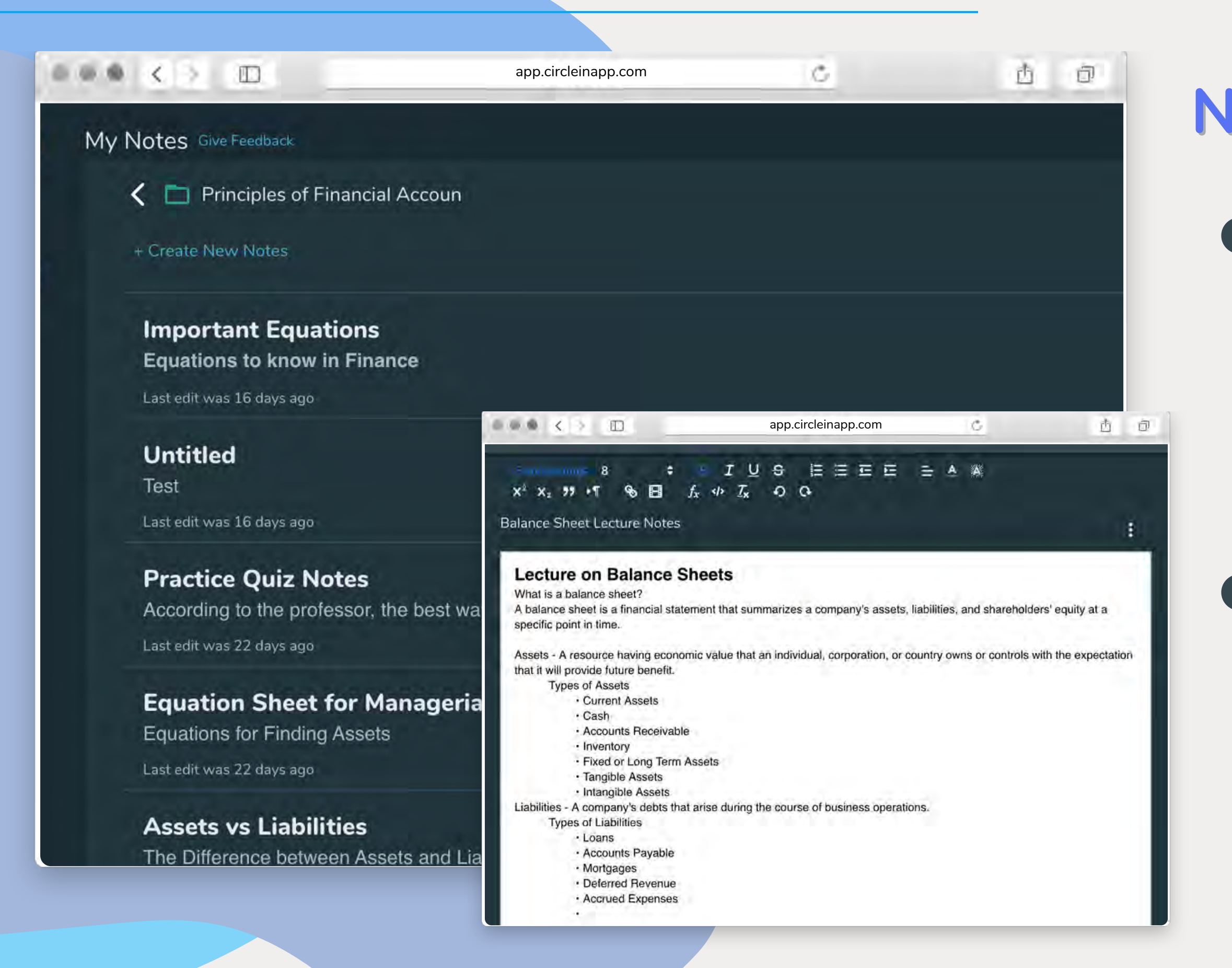

- $\bullet$ Type your notes directly on CircleIn using the Notes feature. The autosaving feature saves your notes and allows you to go back and make edits whenever you want!
- $\bullet$ Use **Notes** while you're reviewing flashcards, studying with your classmates, on a video study session, preparing for a quiz, test, or exam!

## Creating Study Habits Creating Study Habits

### **Note Taking** on CircleIn **Note Taking** on CircleIn

**\*\*Currently only available on web version.**

## Logging Into CircleIn Logging Into CircleIn

**1**

**2**

**3**

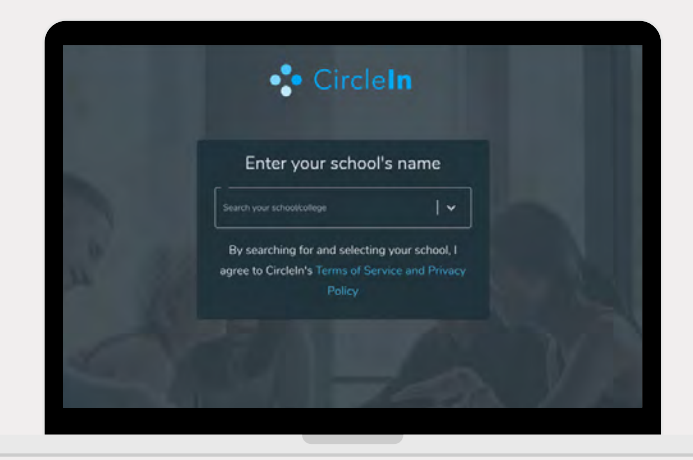

**4**

**5**

**OPEN YOUR WEB BROWSER** AND TYPE **[APP.CIRCLEINAPP.COM](https://APP.CIRCLEINAPP.COM)**

**SEARCH FOR YOUR SCHOOL,** THIS WILL TAKE YOU TO THE SIGN UP PAGE

**Create vour Circleln Acco** 

**ENTER YOUR SCHOOL EMAIL ADDRESS** AND CREATE YOUR CIRCLEIN ACCOUNT

 THE **APP STORE** AND **SEARCH FOR CIRCLEIN** ON **DOWNLOAD/UPDATE** THE APP

**ENTER THE VERIFICATION CODE**

THAT WAS JUST SENT TO YOUR

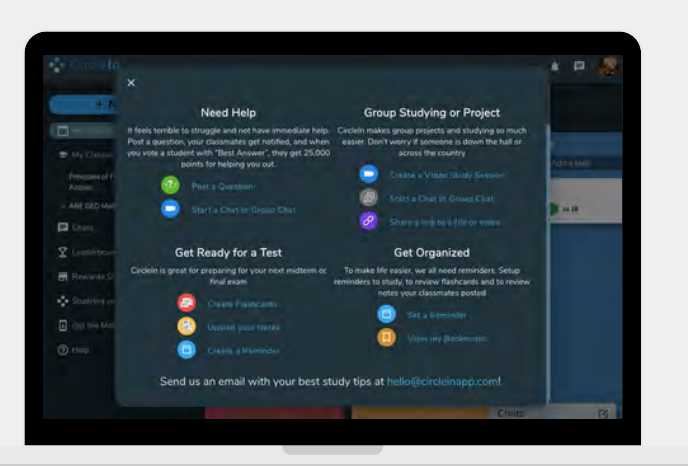

EMAIL

**YOU'RE ALL SET**! BEGIN STUDYING ON CIRCELIN TO EARN AWESOME REWARDS

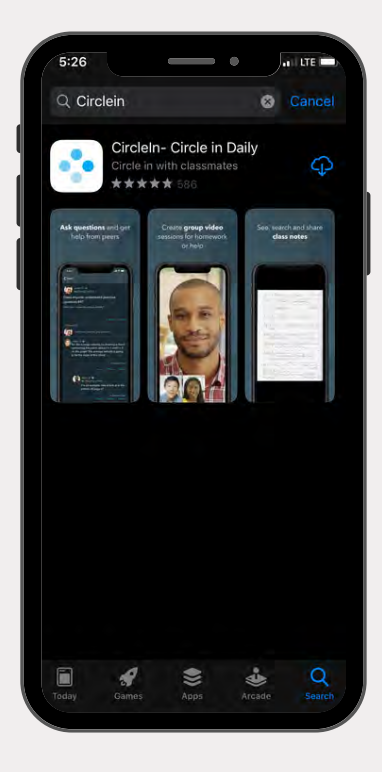

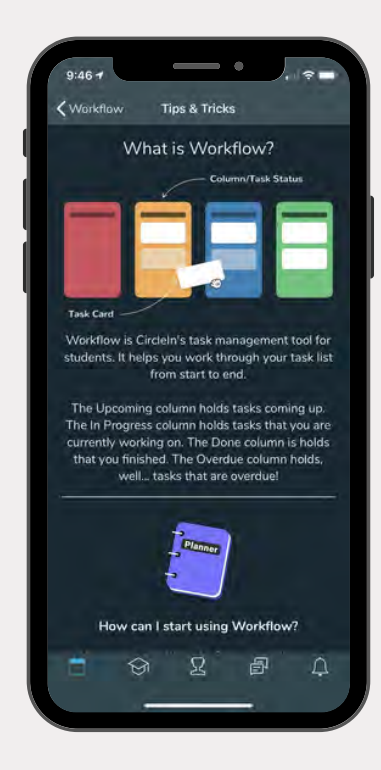

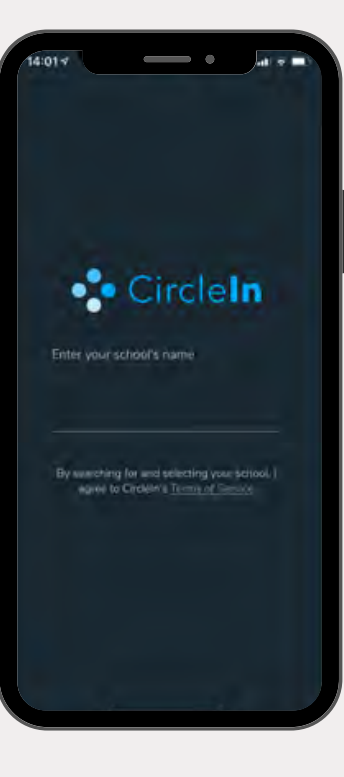

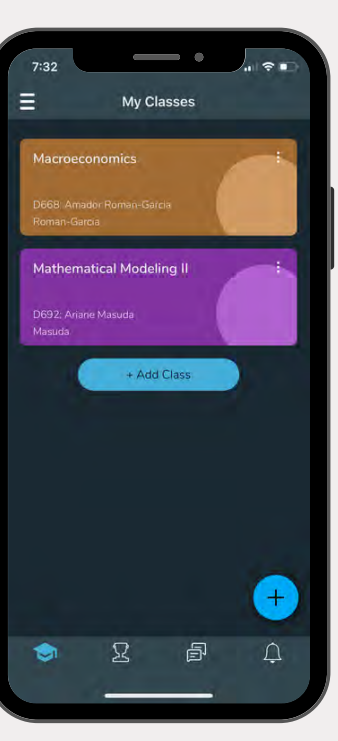

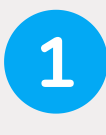

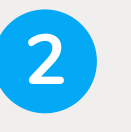

**3**

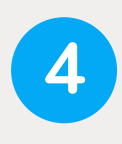

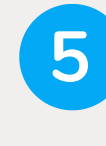

OPEN THE APP AND **SEARCH FOR YOUR SCHOOL,** THIS WILL TAKE YOU TO THE SIGN UP PAGE

**ENTER YOUR SCHOOL EMAIL ADDRESS** AND CREATE YOUR CIRCLEIN ACCOUNT

**ENTER THE VERIFICATION CODE** THAT WAS JUST SENT TO YOUR EMAIL

**YOU'RE ALL SET**! BEGIN STUDYING ON CIRCELIN TO EARN AWESOME REWARDS

### Resources

### We Are Here For YOU!

#### GET SUPPORT BY EMAILING US AT SUPPORT@CIRCLEINAPP.COM

- **Look for the "Help" tab on CircleIn to get directed to our Help Center!**
- **You will have access to a Knowledge-base Library that includes:**
	- **FAQ's**
	- **How to tutorial videos**
	- **Step-by-Step instructions**
	- **AND MORE!**

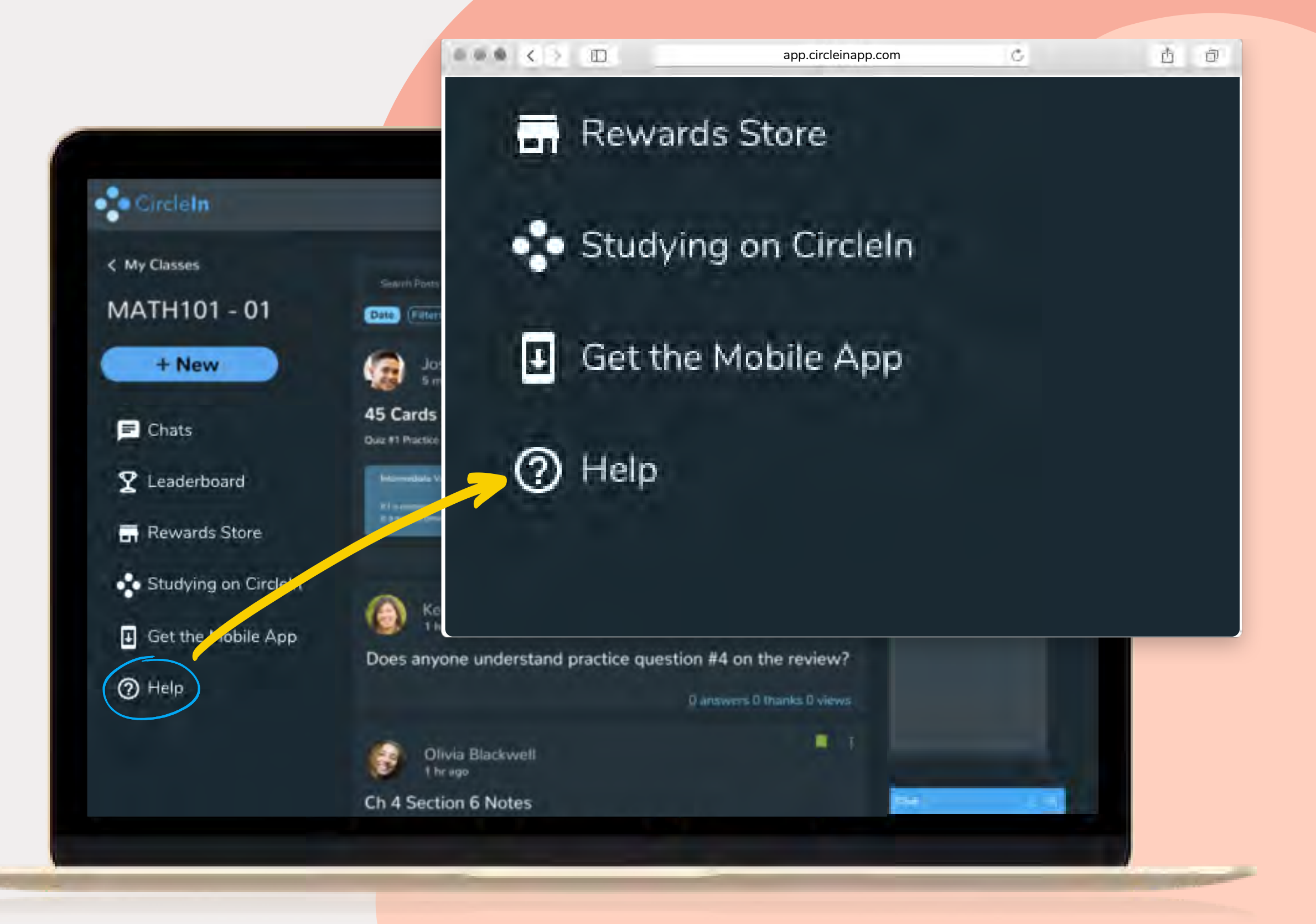